## TFT 18.1 TOSHIBA IPC5033B

## $\Gamma$ FT $\Gamma$  and  $\Gamma$  and  $\Gamma$  and  $\Gamma$  be a set  $\Gamma$  and  $\Gamma$  and  $\Gamma$  and  $\Gamma$  and  $\Gamma$  and  $\Gamma$  and  $\Gamma$  and  $\Gamma$  and  $\Gamma$  and  $\Gamma$  and  $\Gamma$  and  $\Gamma$  and  $\Gamma$  and  $\Gamma$  and  $\Gamma$  and  $\Gamma$  and  $\Gamma$  and  $\Gamma$  and  $\Gamma$  and  $\Gamma$ TFT 18.1 B

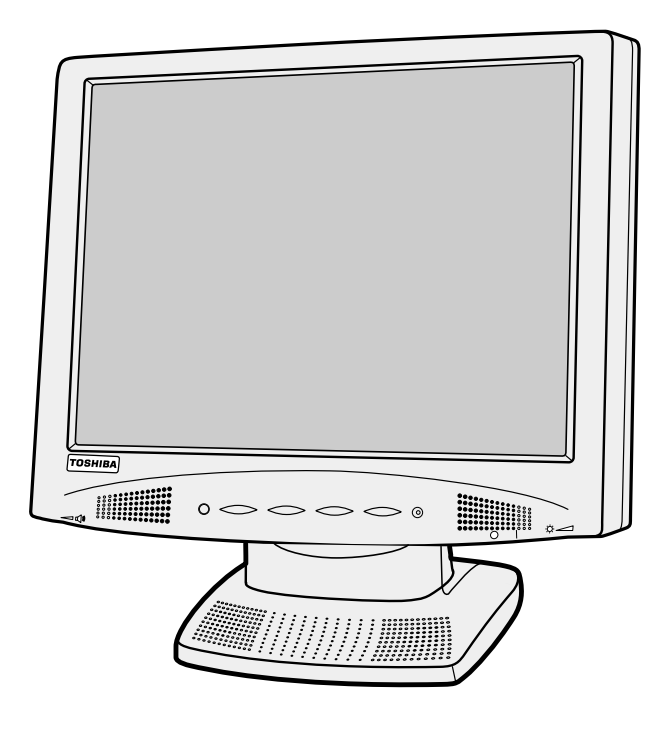

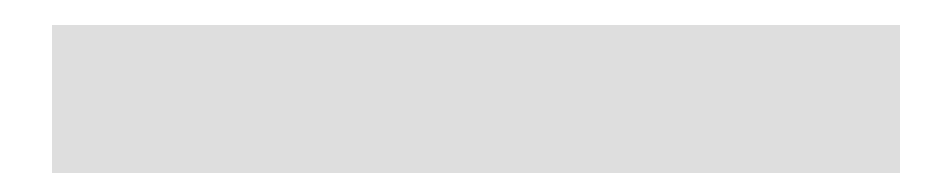

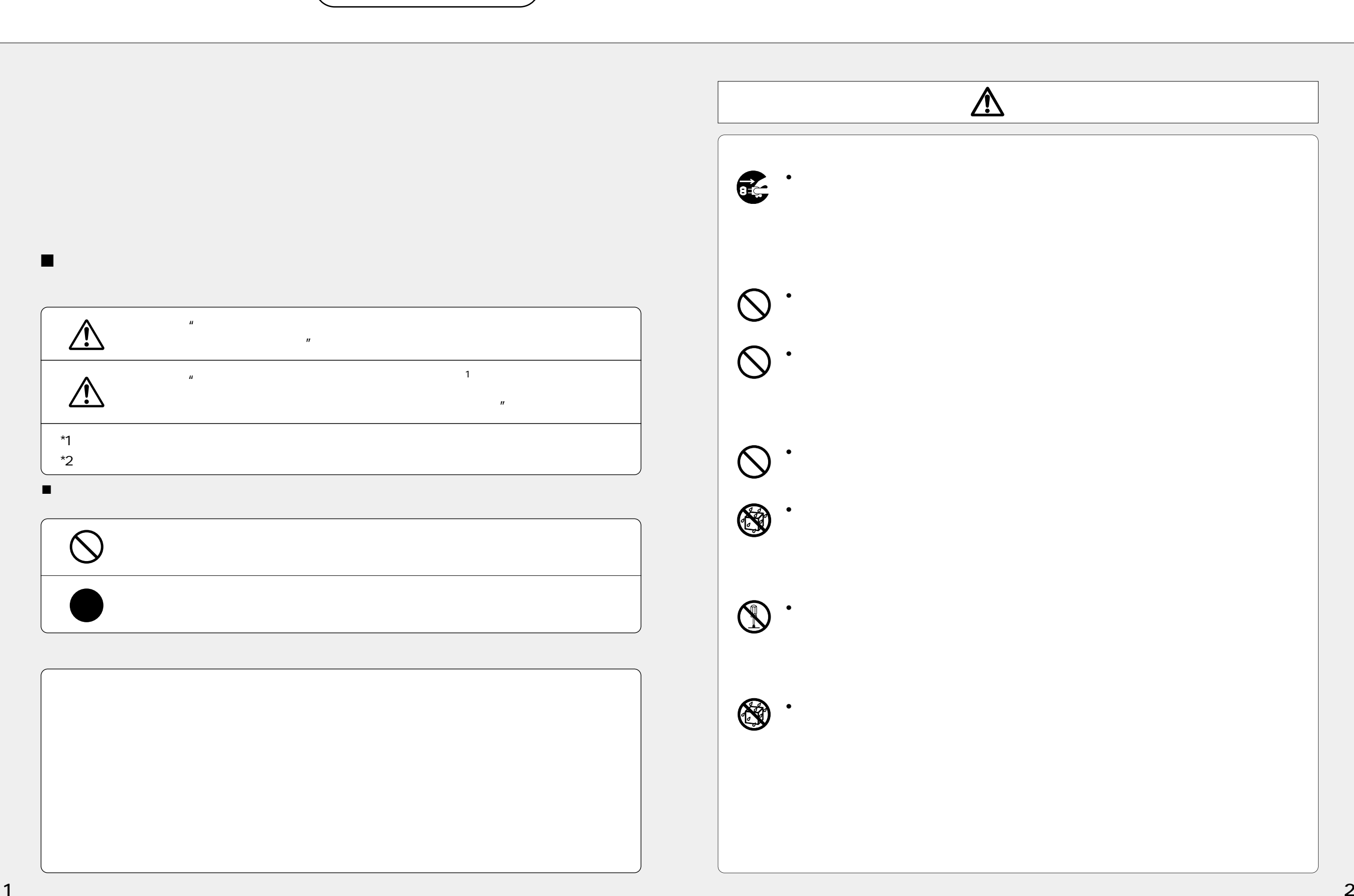

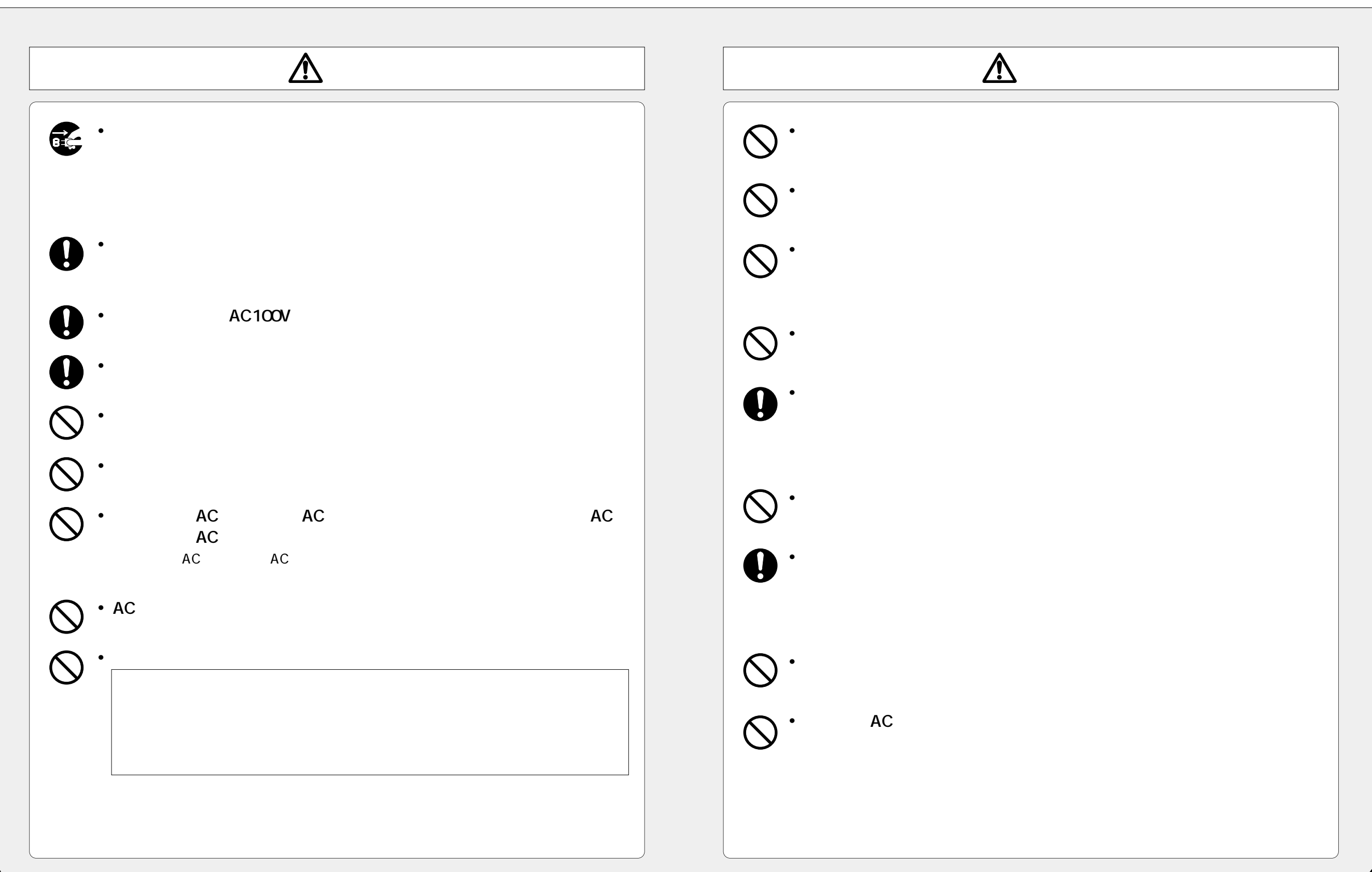

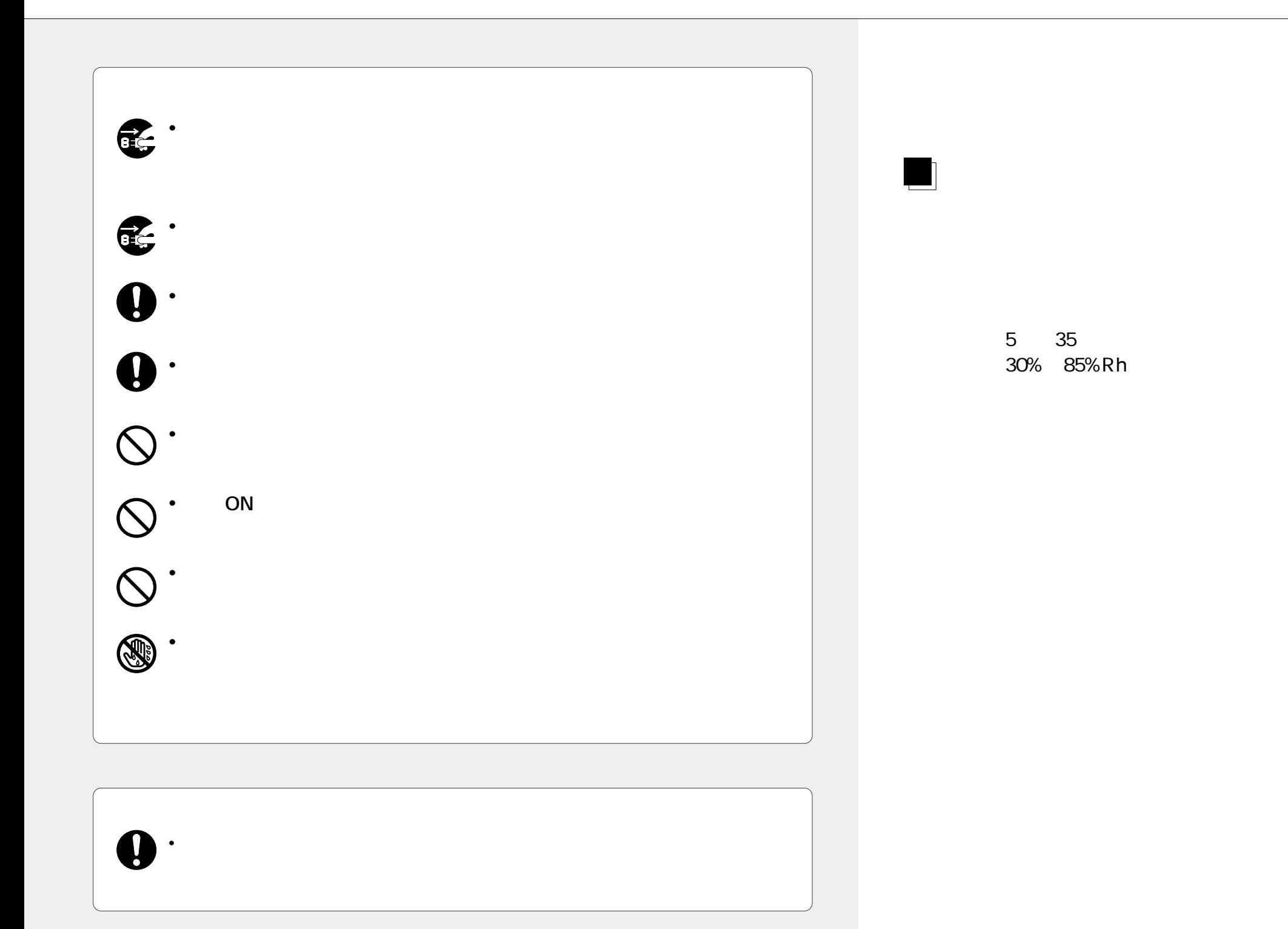

40 60cm

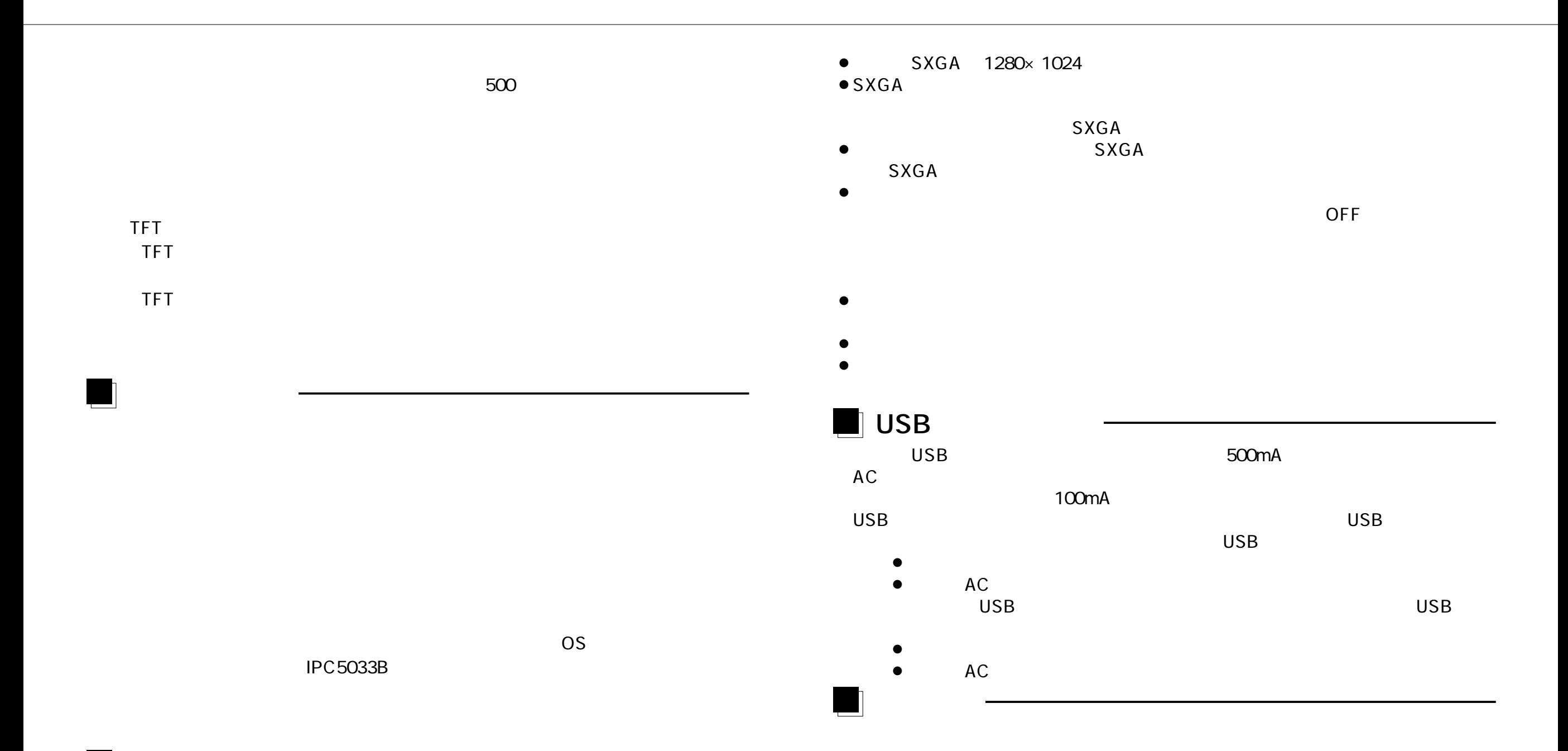

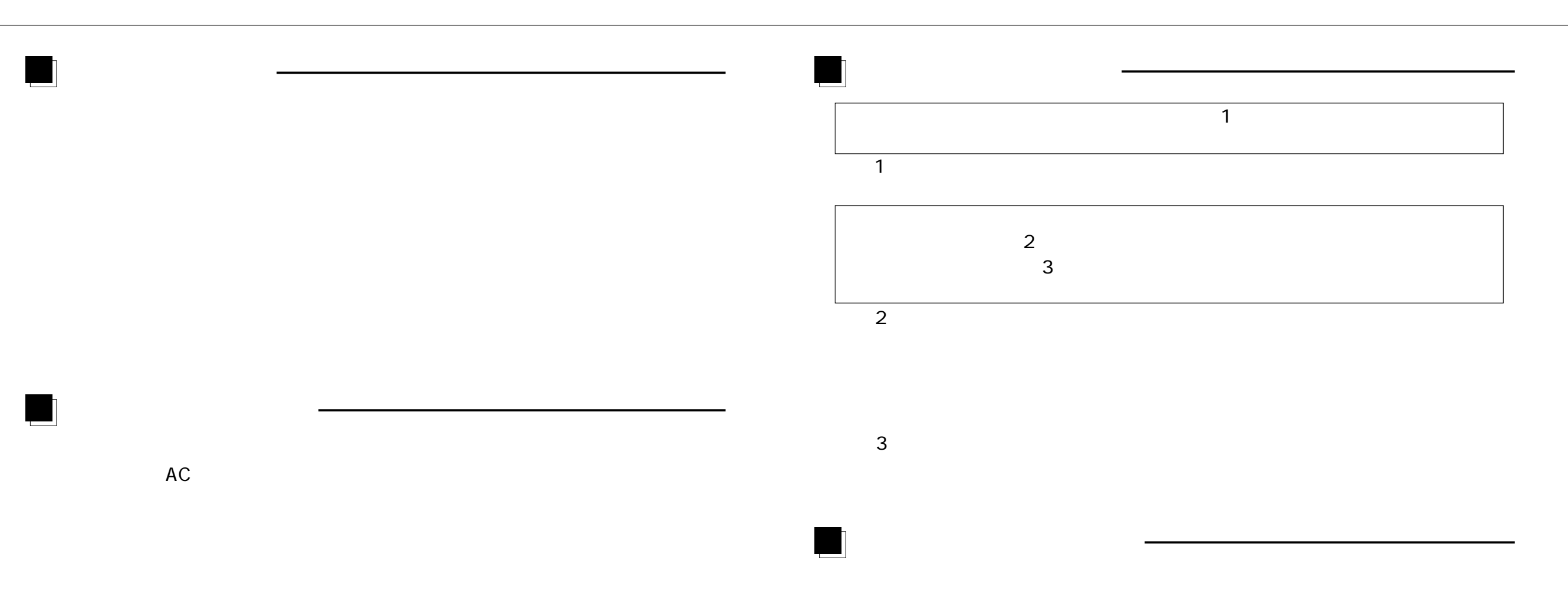

AC100V

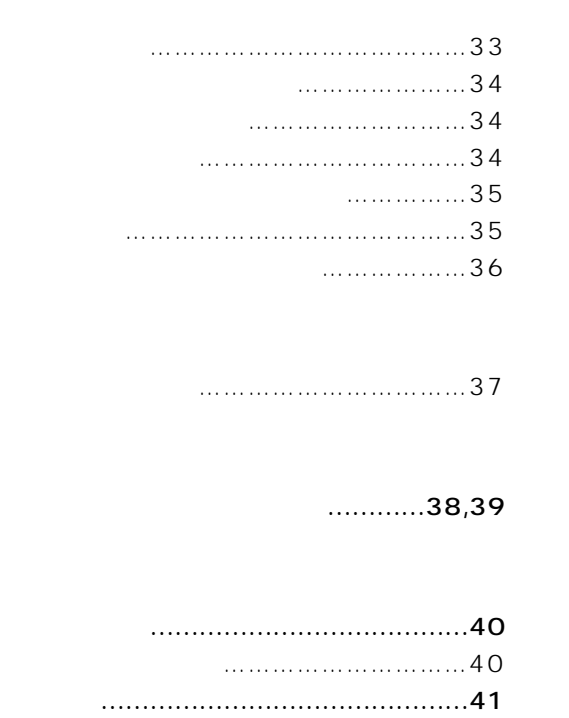

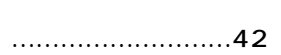

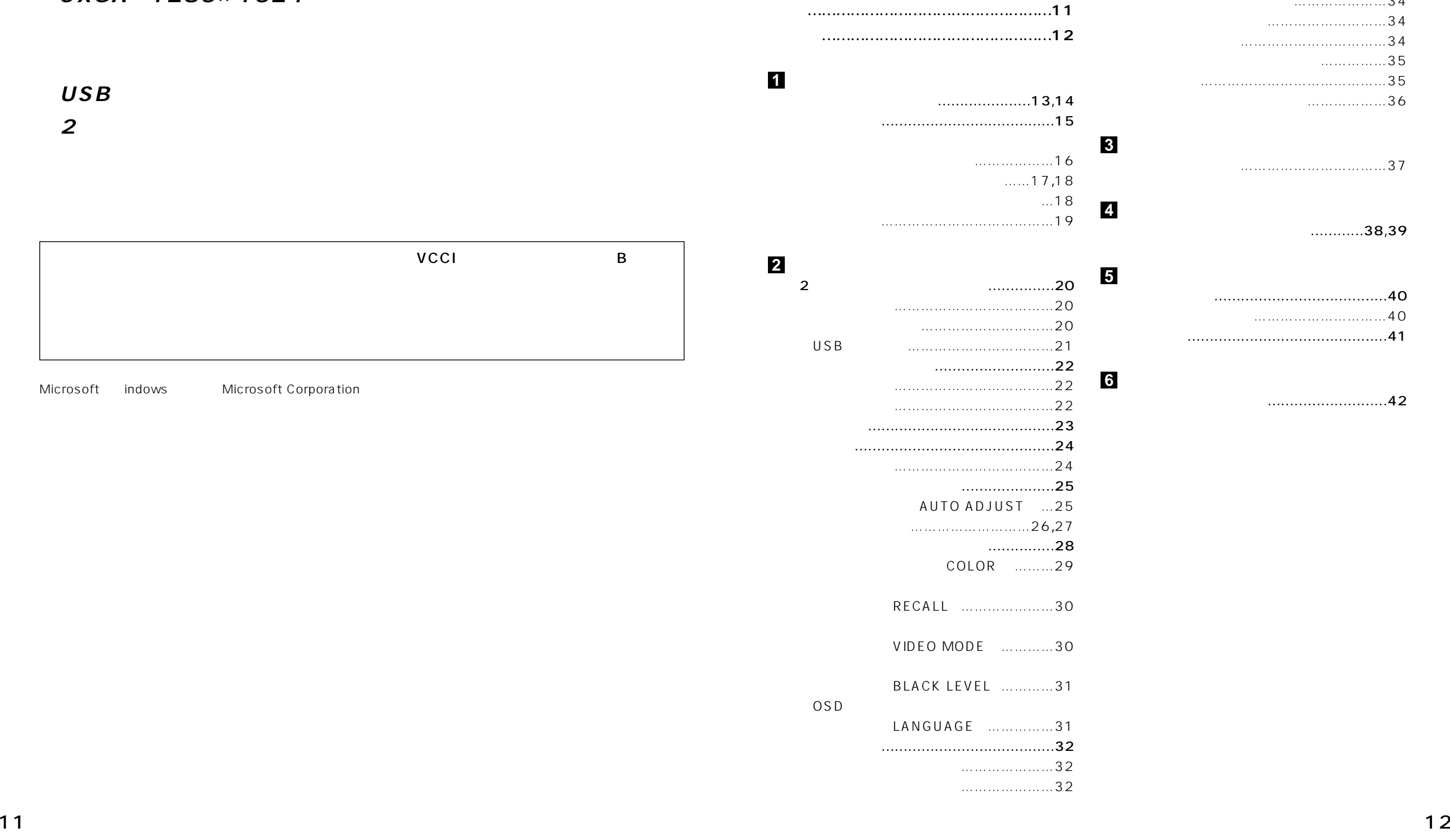

**安全上のご注意 ……………………………1~5 ご使用上のお願い ………………………6~10**

# 18.1 SXGA 1280×1024 **■USBハブを内蔵**

**■2系統のパソコン本体からの入力端子を標準装備**

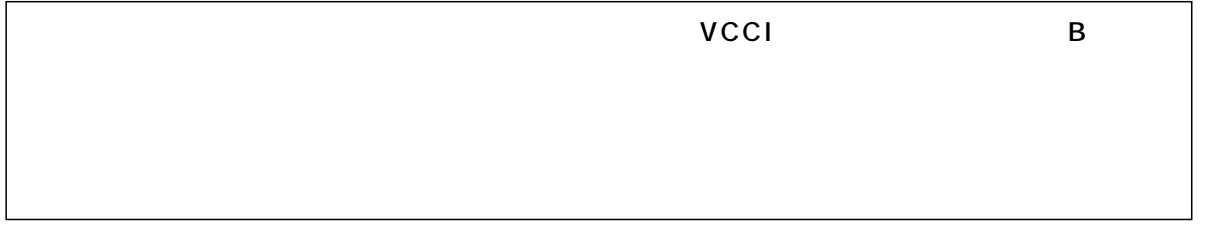

Microsoft indows Microsoft Corporation

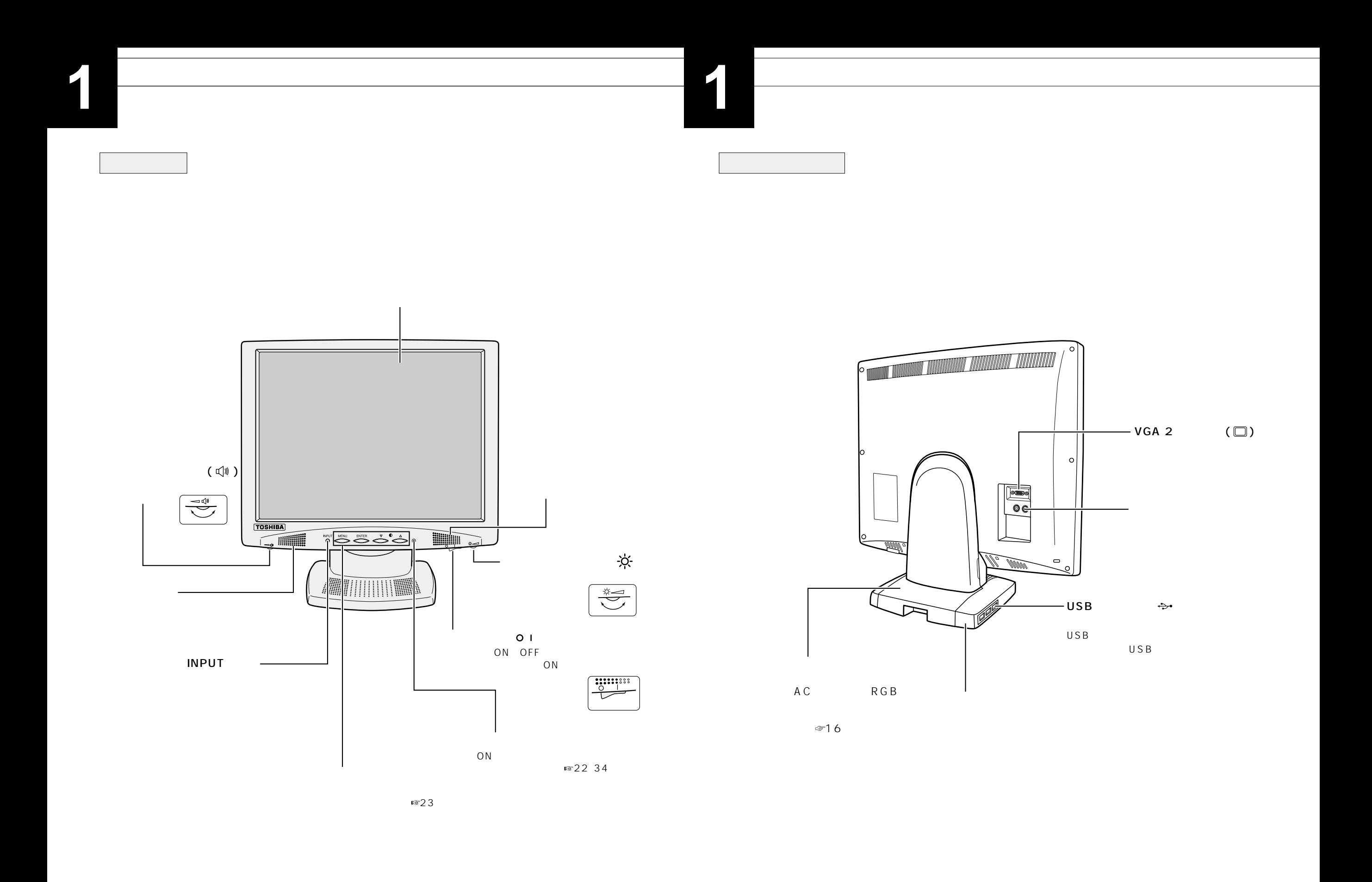

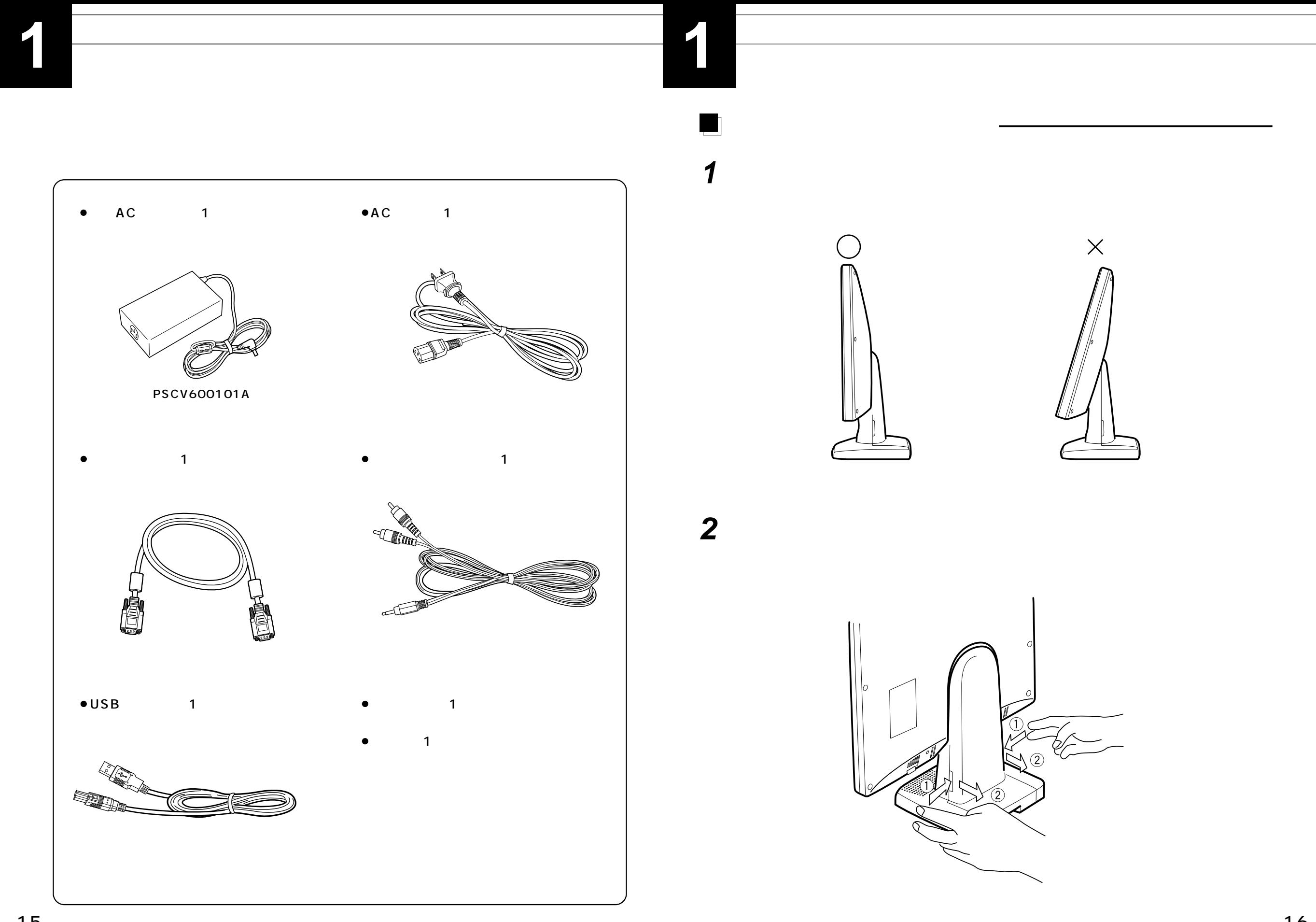

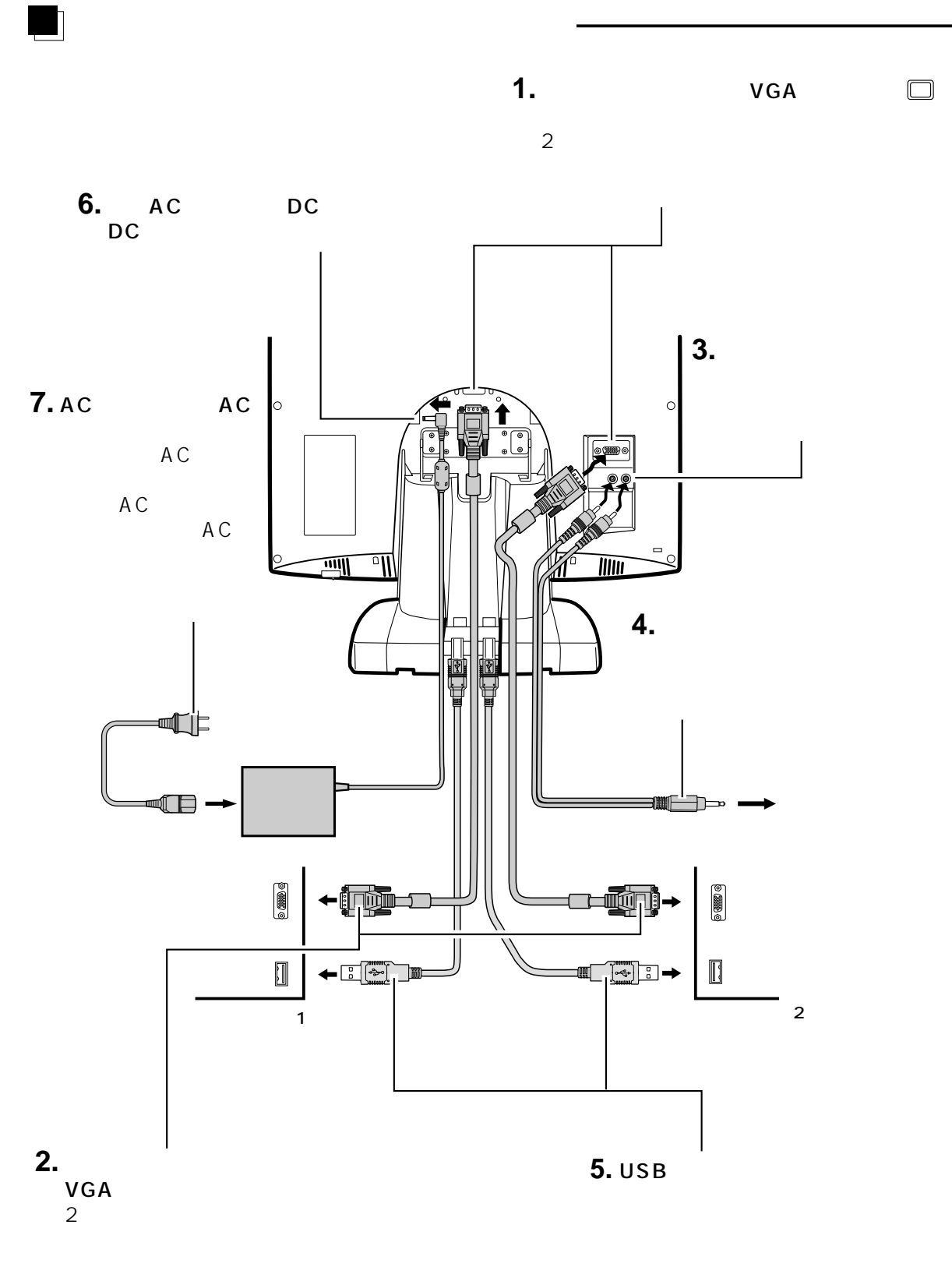

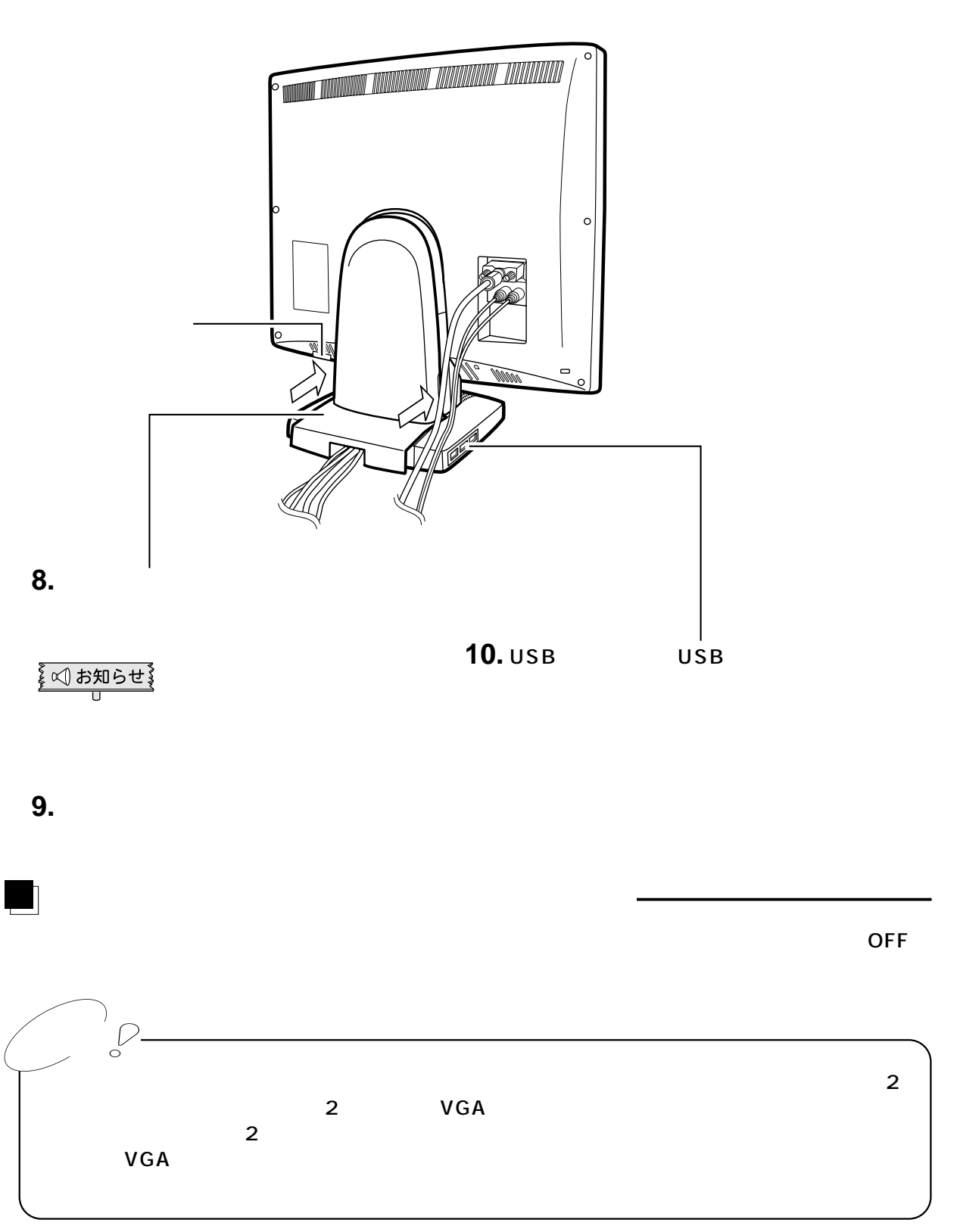

**1**

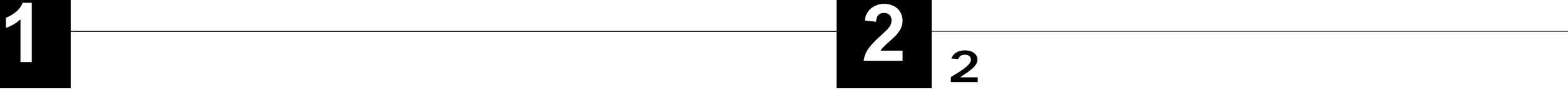

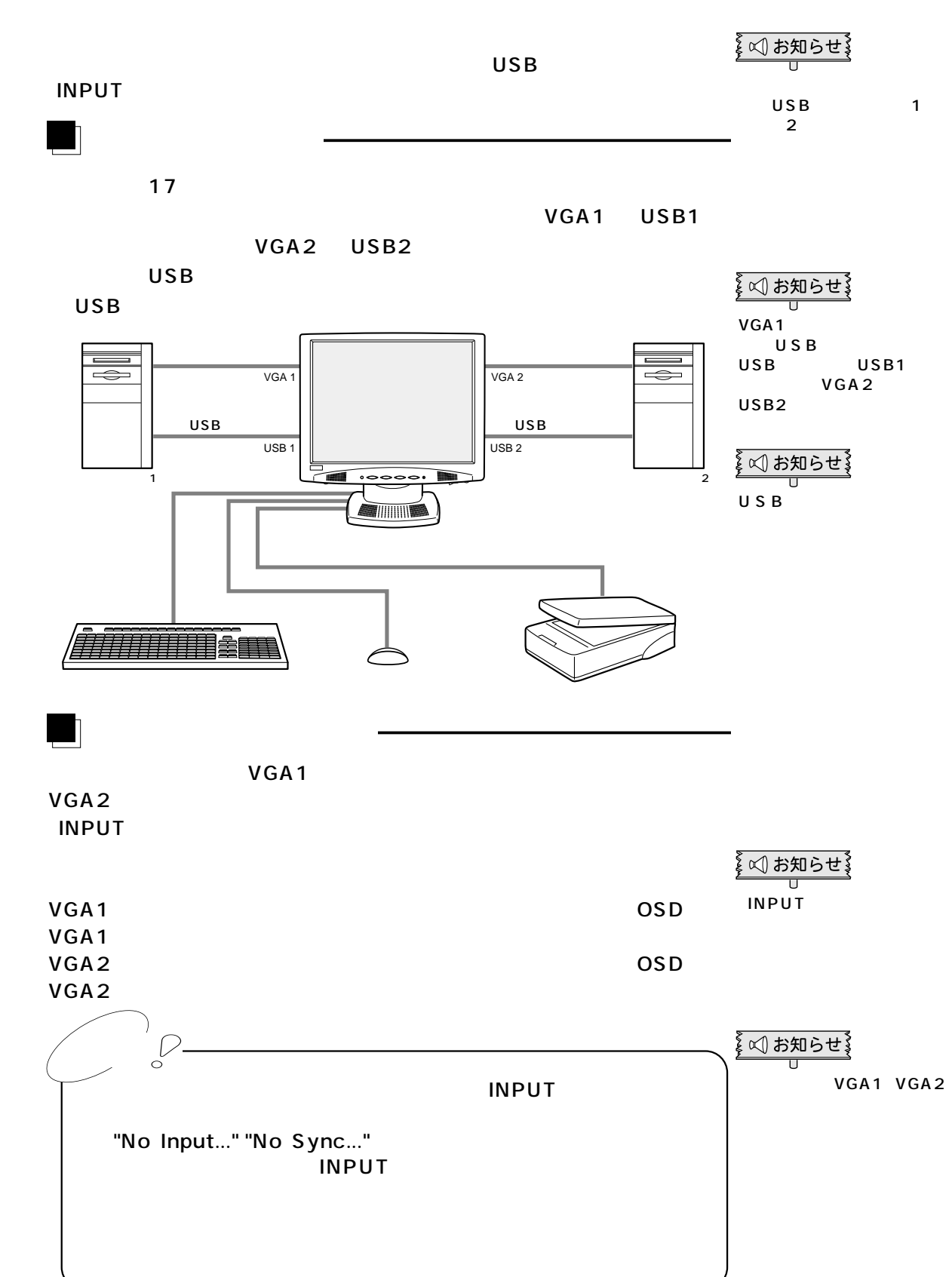

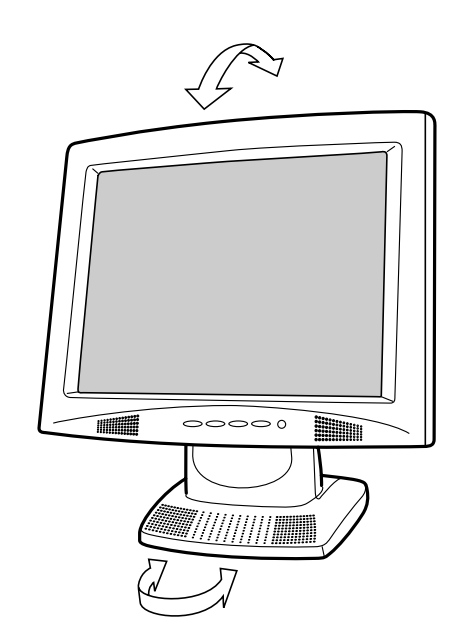

 $\sqrt[3]{4}$   $\sqrt{1 + 4n}$   $\approx$   $\sqrt{4 + \sqrt{2}}$ 

 $\blacksquare$ 

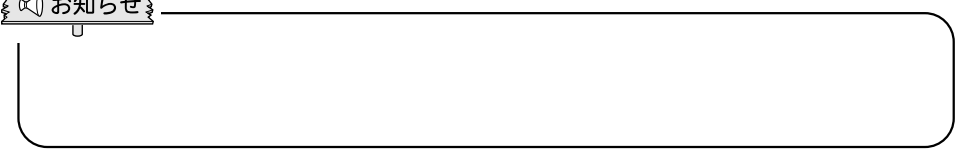

## USB

 $USB1$  2

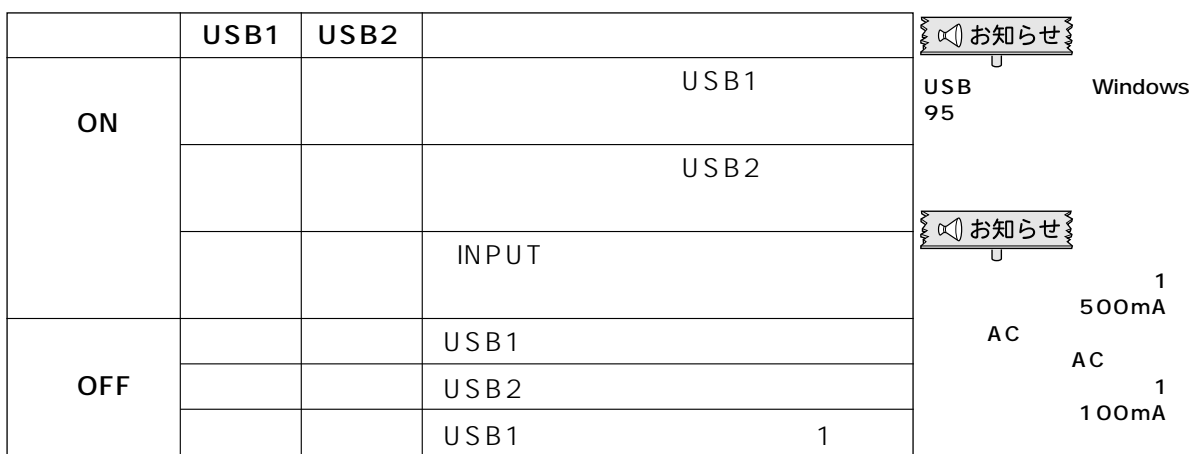

contracts and USB and USB uses uses uses

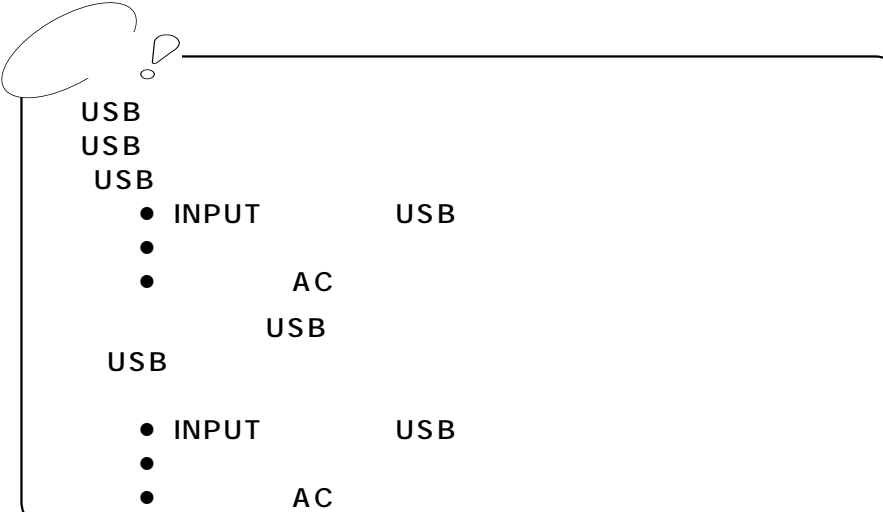

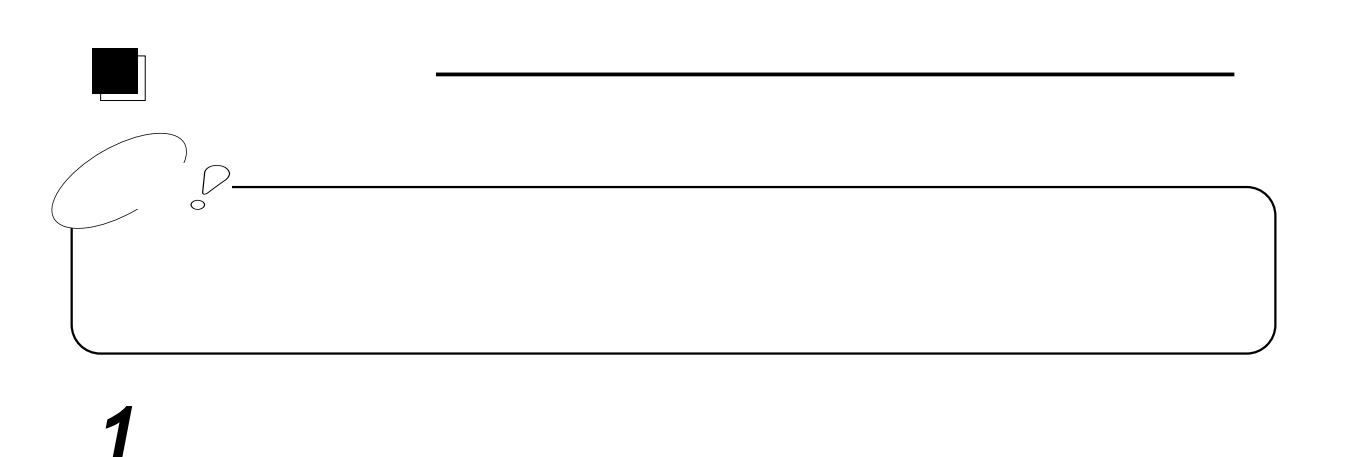

**3**

**2**

**1**

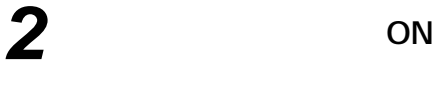

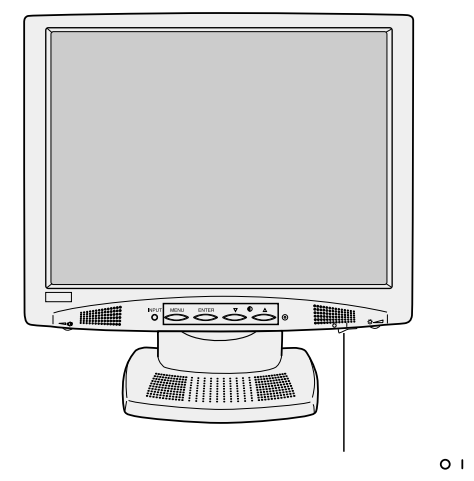

← ∞ お知らせ 》

**2** OFF

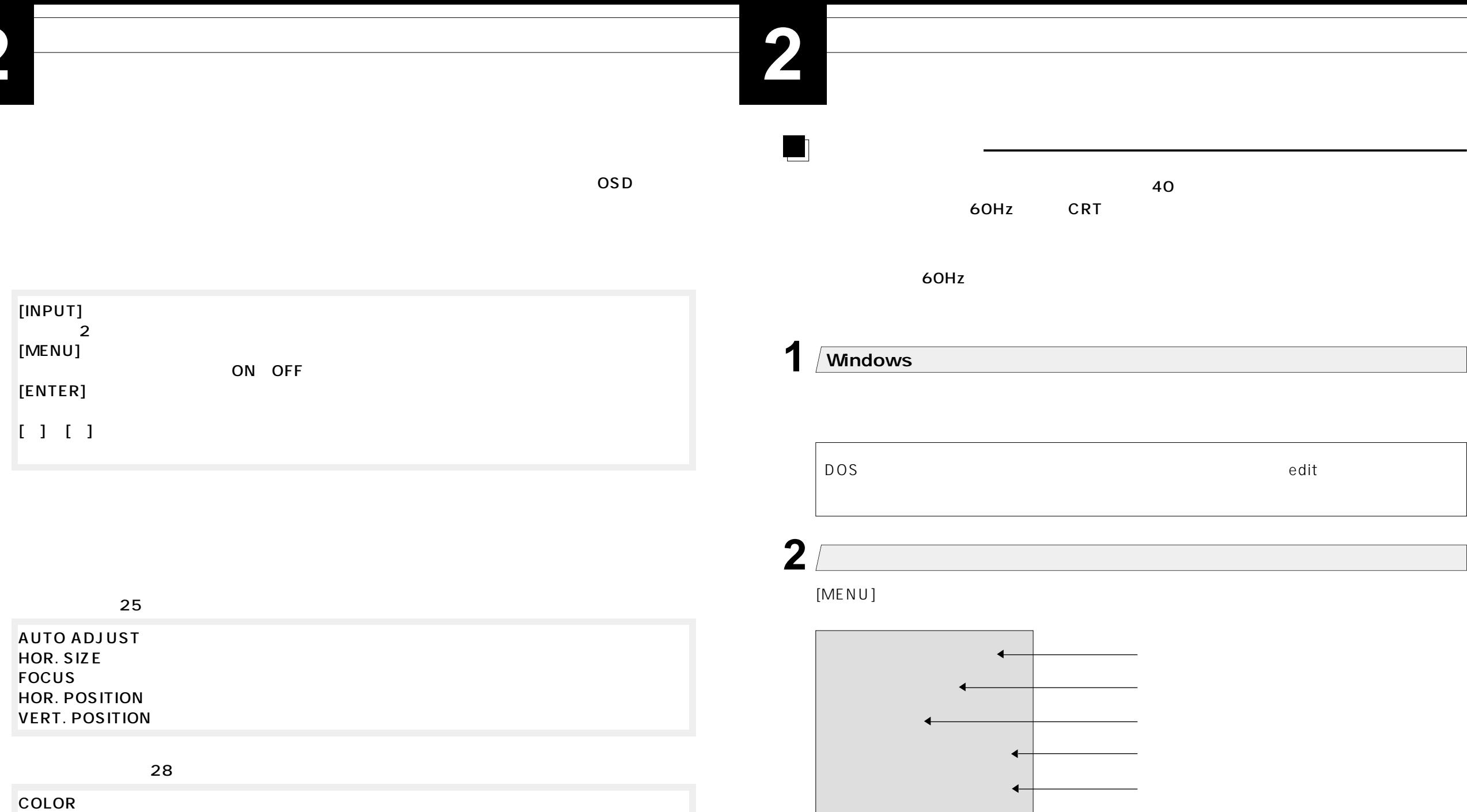

 $[ \quad ] \quad [ \quad ]$  $[ENTER]$ 

**EXALL RECALL** 

LANGUAGE OSD

VIDEO MODE ‥‥‥‥‥‥‥入力信号のデータを表示します。 BLACK LEVEL ‥‥‥‥‥‥黒レベルの調整をします。

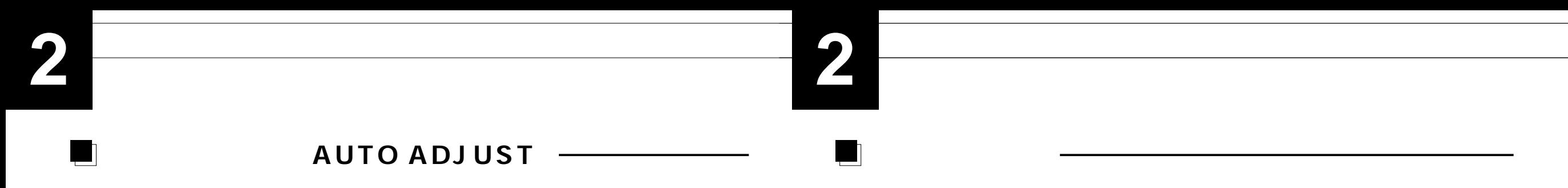

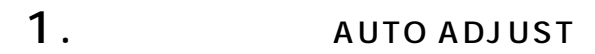

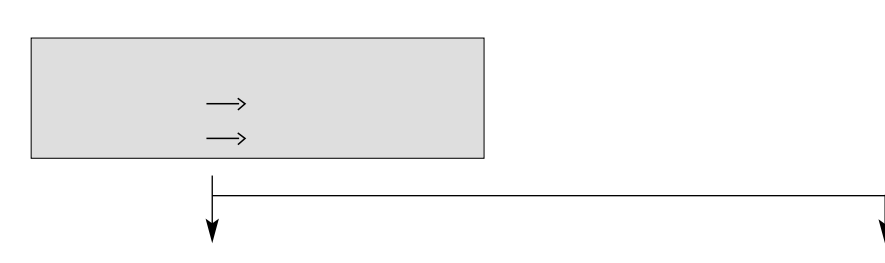

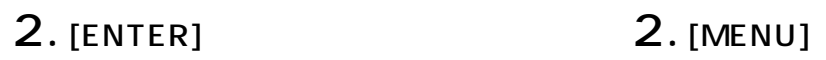

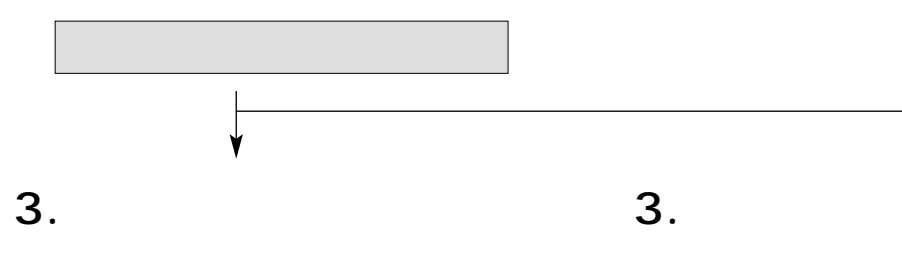

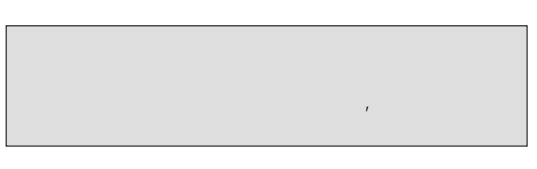

 $[MENU]$ AUTO ADJUST (26ページ)

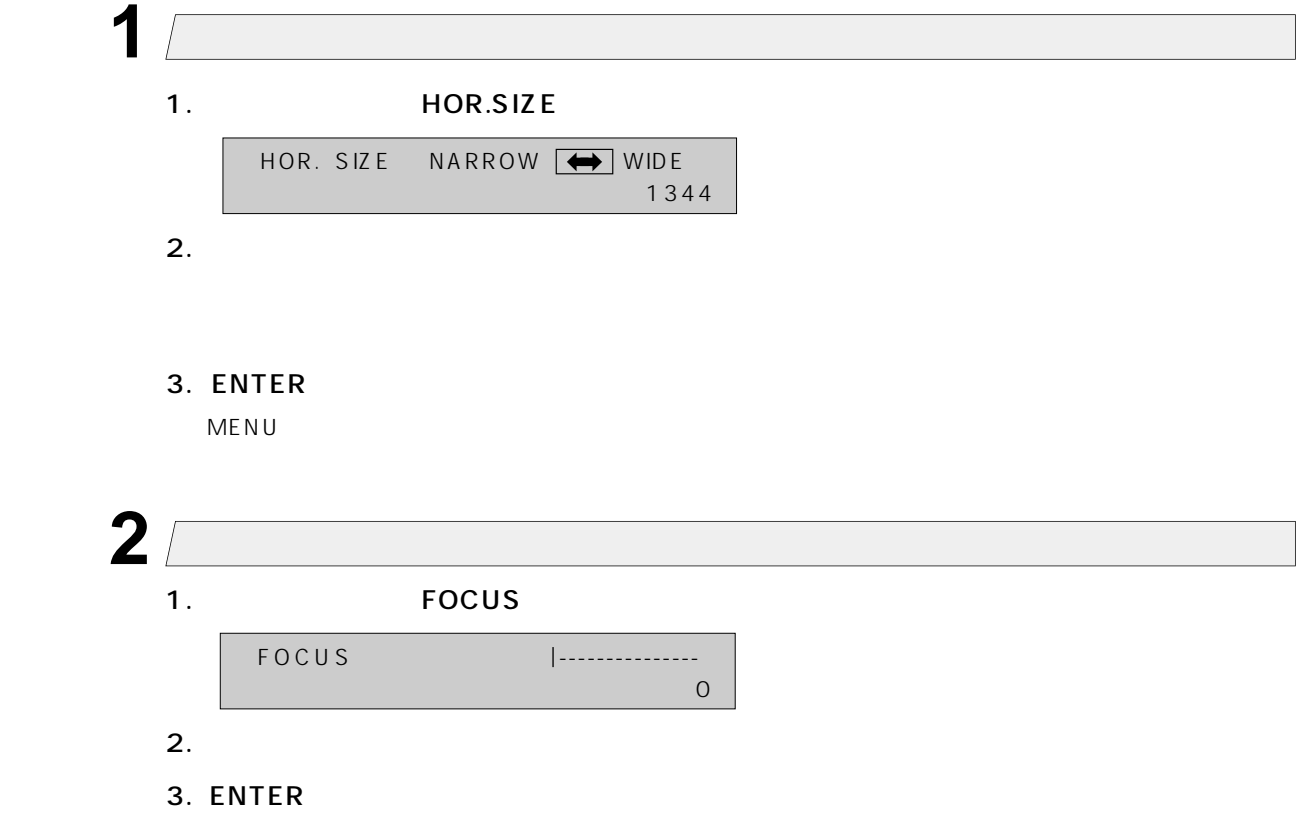

 $MENU$ 

**3 1** 1. HOR.POSITION MENU HOR. POSITION LEFT  $\rightarrow$  RIGHT 2. COLOR�  $\overline{\mathbf{f}}$ RECALL < 3. ENTER VIDEO MODE [MENU]ボタンを押すと、調整内容を保存せず調整前の設定値でメニュー画面に戻ります。 BLACK LEVEL LANGUAGE ENGLISH  $\leftarrow$  OSD **4 2** 1. **VERT.POSITION** ENTER VERT. POSITION DOWN  $\boxed{\color{red}1}$  UP 2. **3** 3. ENTER ENTER  $MENU$  $(29$ **5 4** MENU<sub>2</sub> MENU  $20$ 

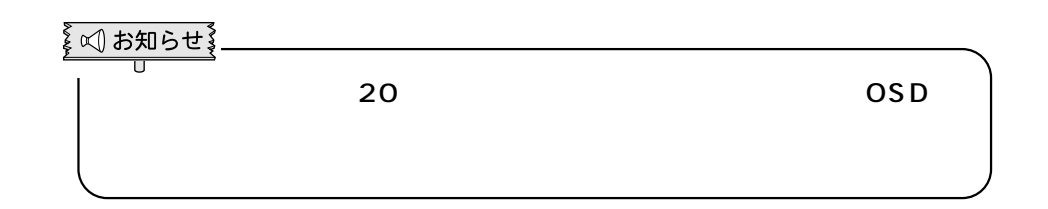

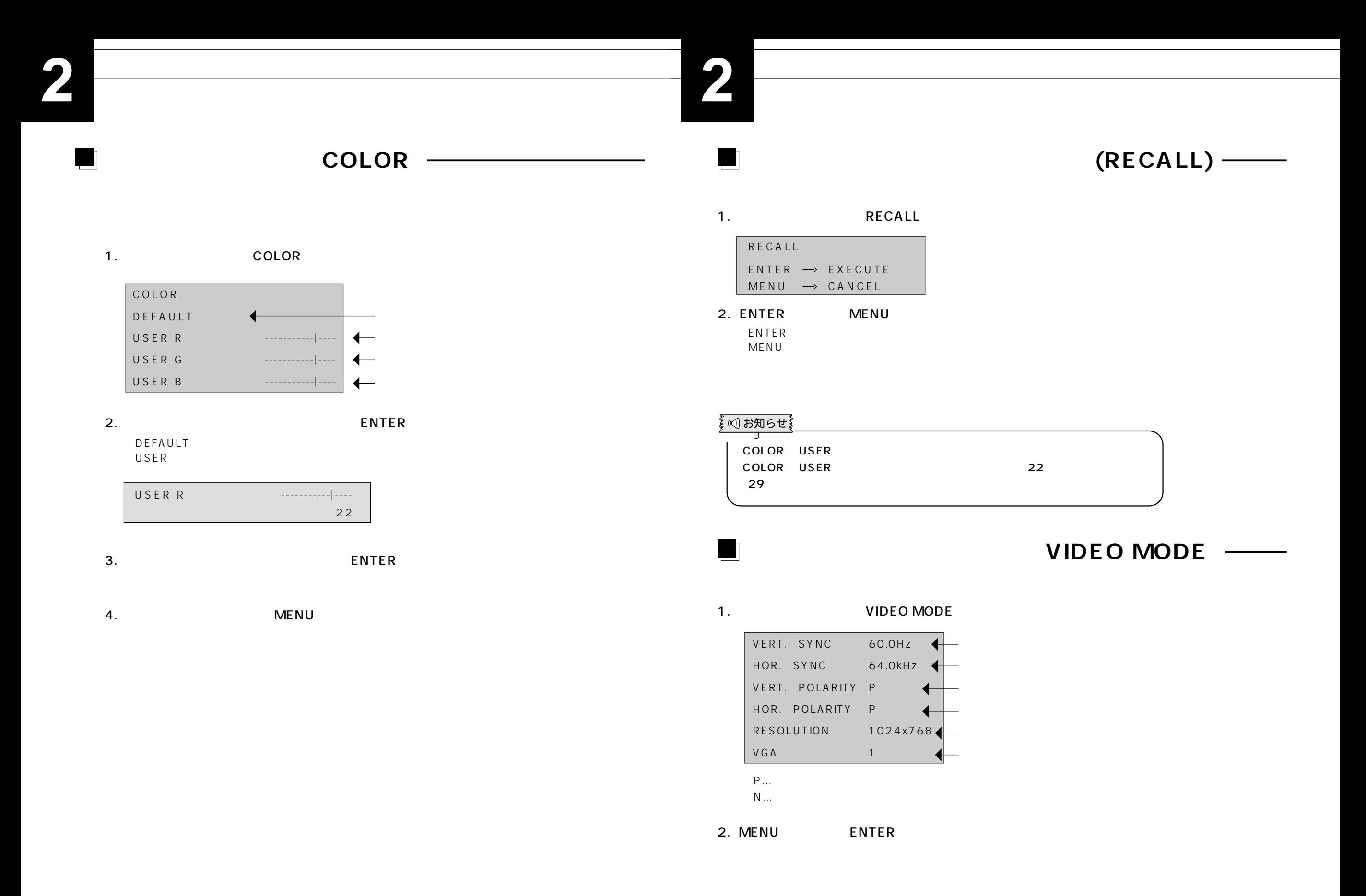

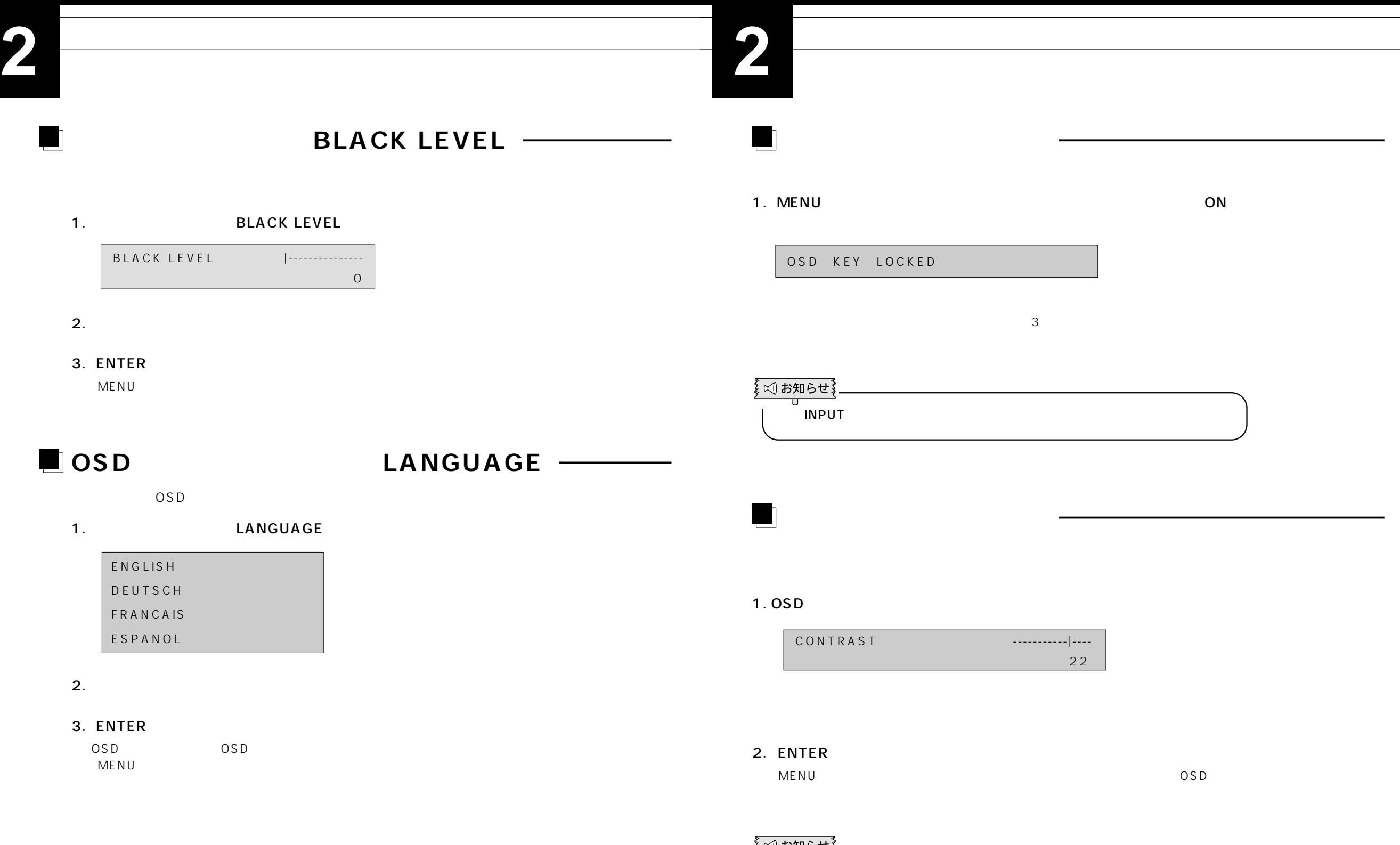

を図お知らせ  $\overline{\mathbb{T}}$  $\sim$  10  $\sim$  0SD

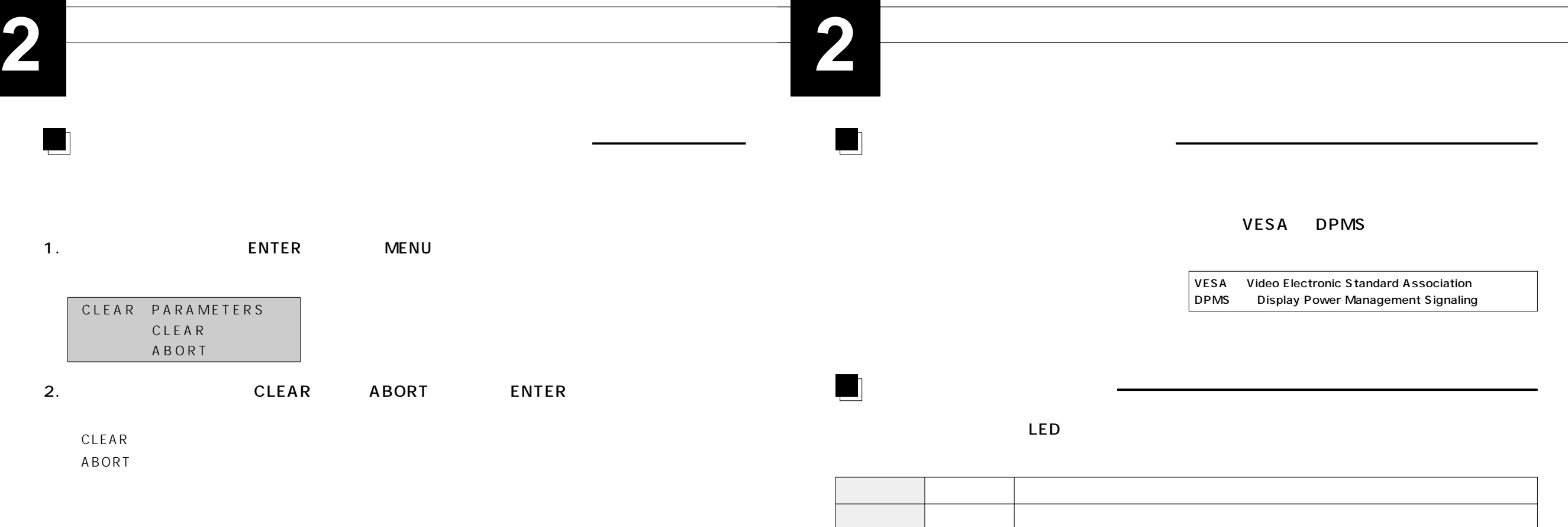

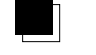

VESA DDC1 DDC2B DDC VESA DDC

> DDC Display Data Channel DDC VESA しんちょうかん しんしょう

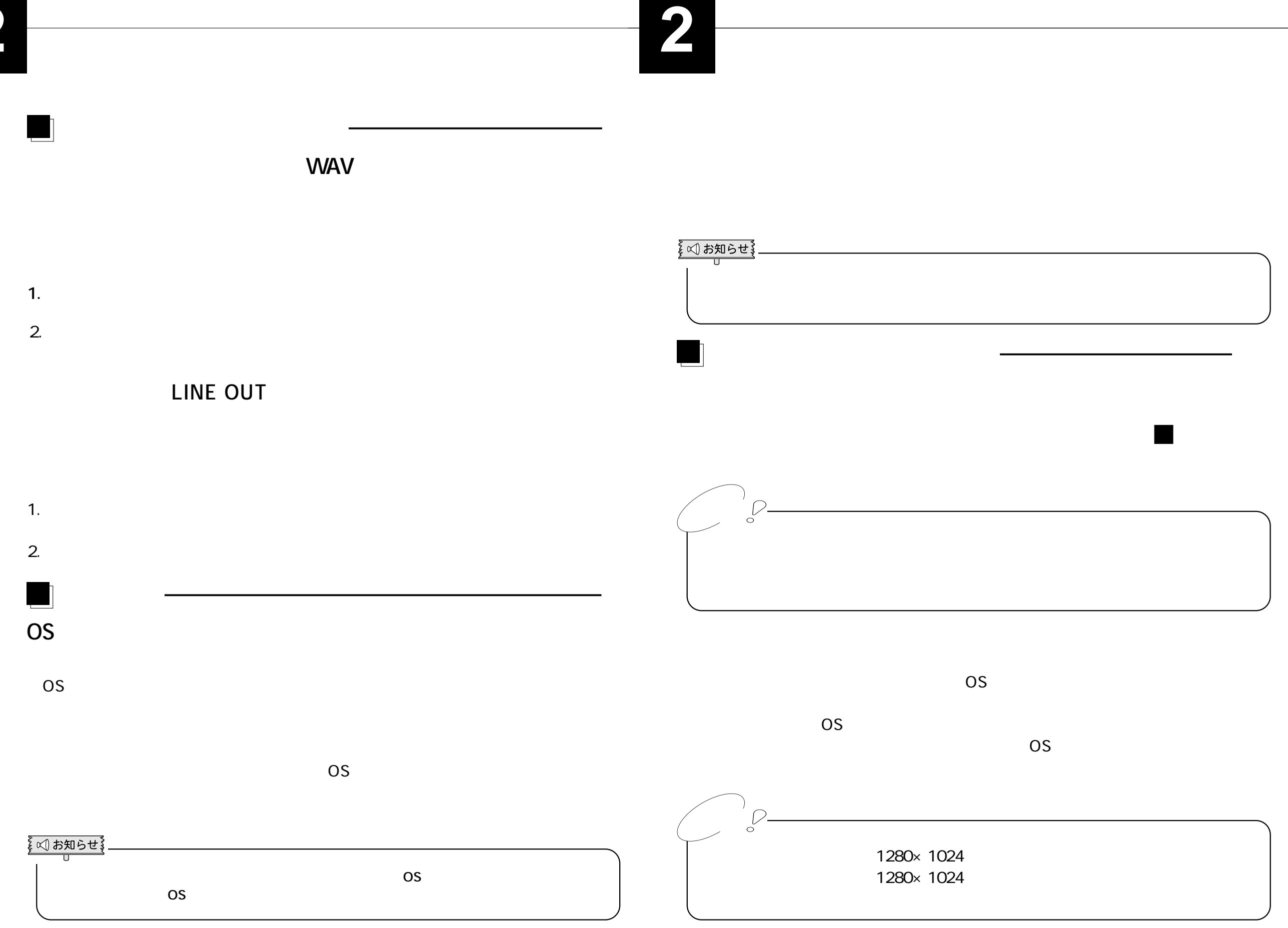

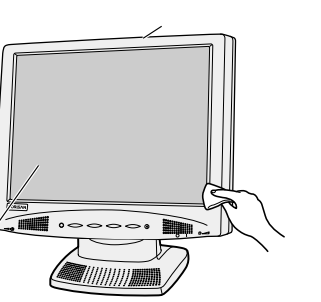

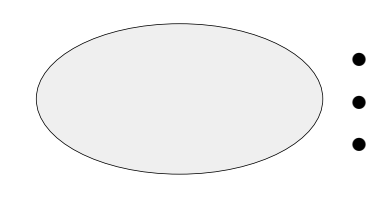

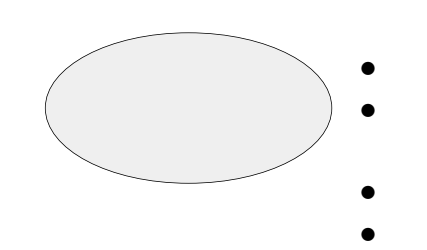

- $\bullet$
- $\bullet$

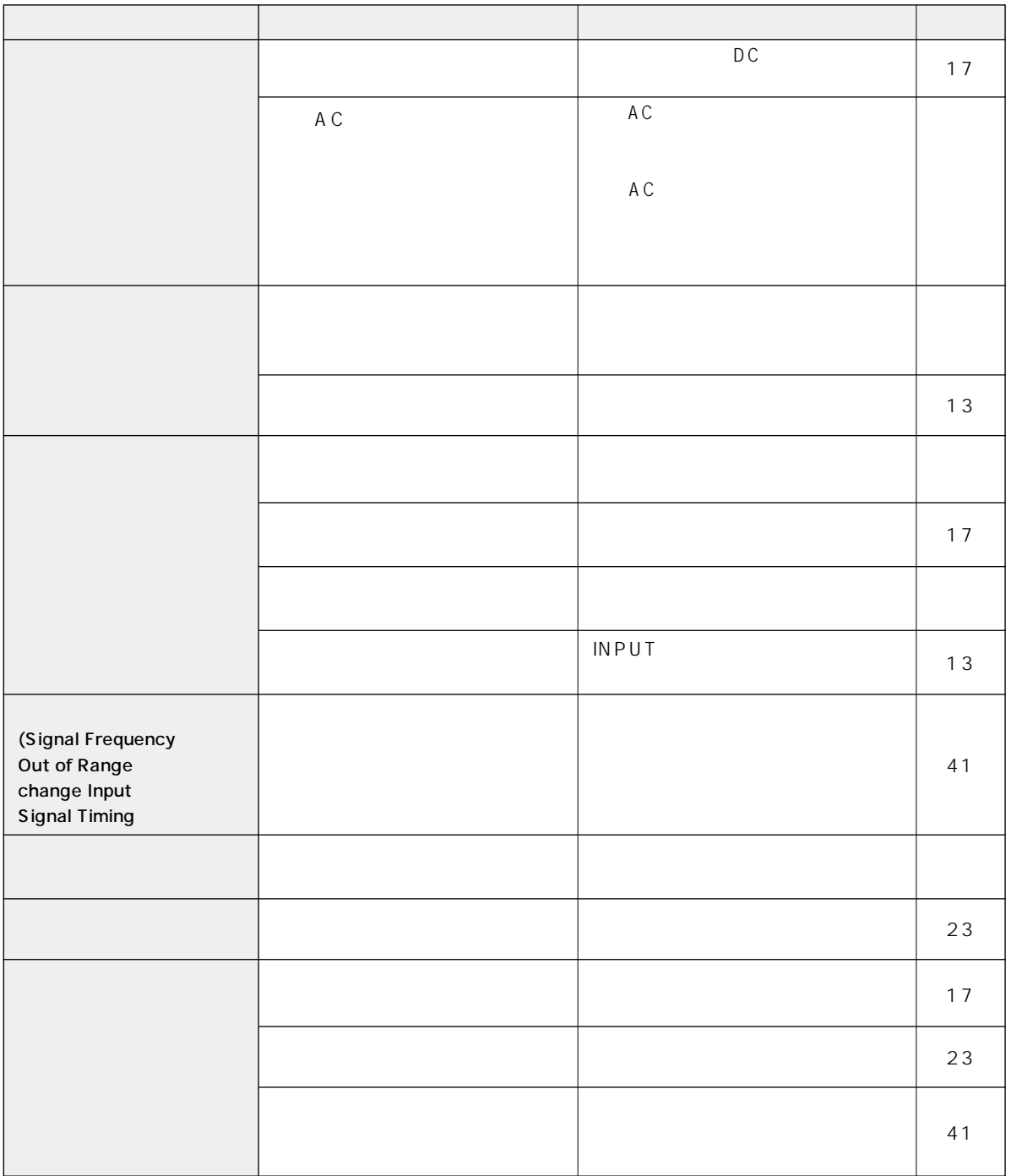

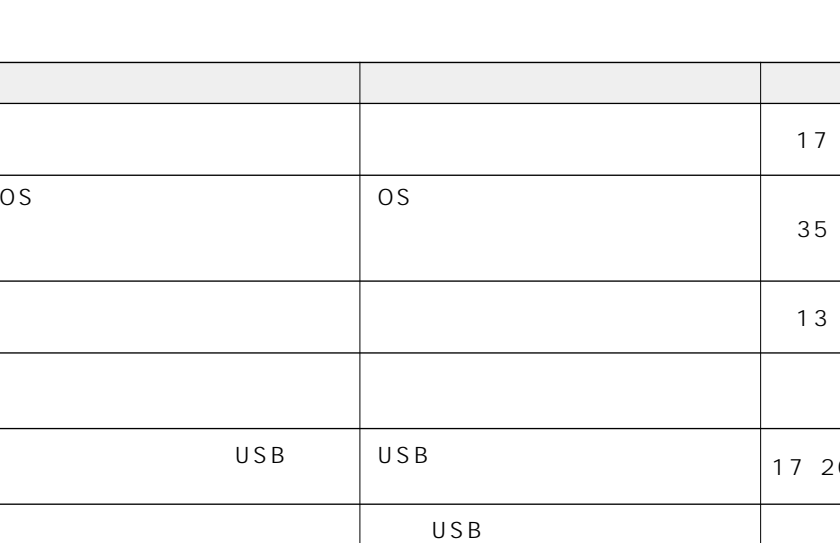

 $U S B$ 

OS

USB

the state  $17$  $24$ 

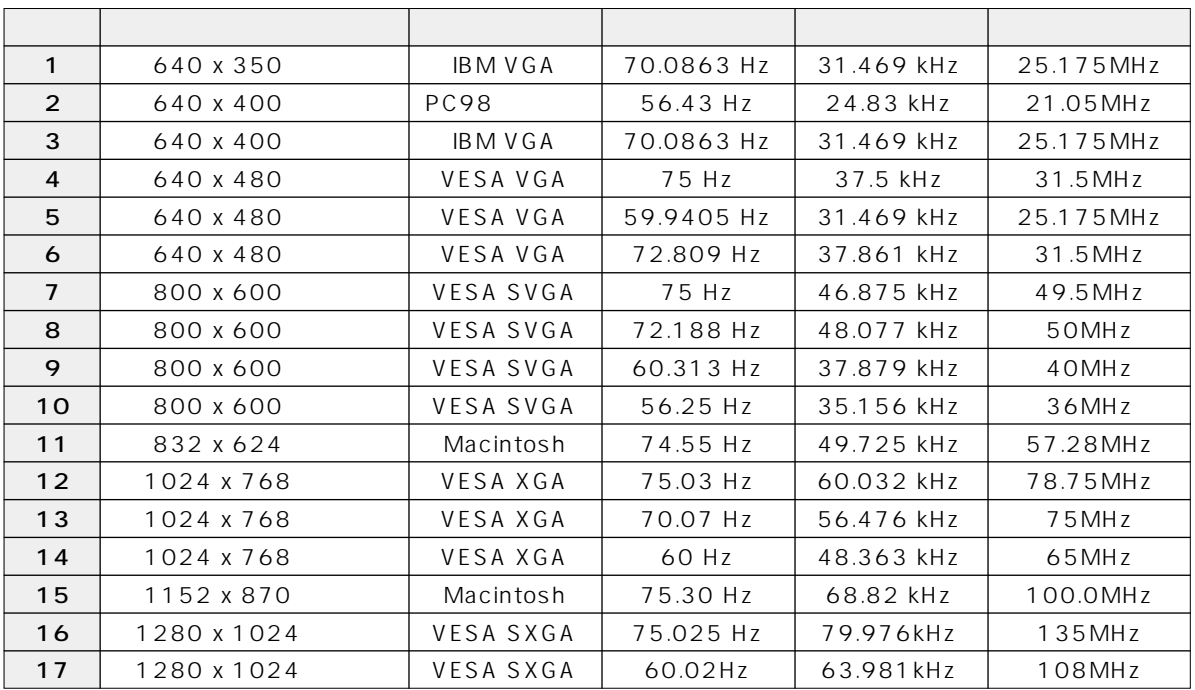

No. 信号名 No. 信号名 No. 信号名

2 X 7 7 GND 12 DDC

1 February 10 GND 11 –

3 8 青映像信号用 GND 13

#### USB

USB

USB

USB

OS

OS  $U S B$ 

 $U S B$ 

USB

Windows 98/Me

 $USB$ 

Windows 2000

USB THE USB Universal Serial Bus JUSB USB

 $U S B$ 

17

17、20

and a

RGB 15 D-SUB

H

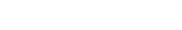

 $\times$   $\times$ 

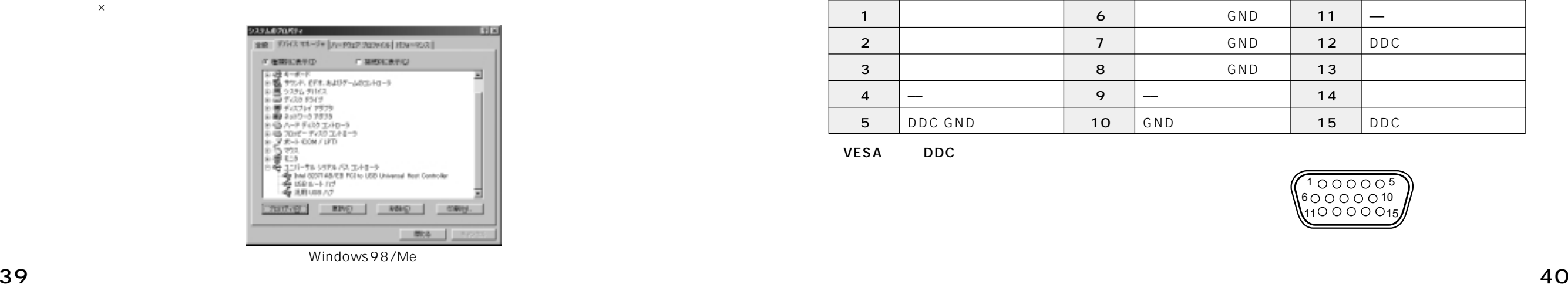

 $\cup$  SB  $\cup$ 

4 –– 9 –– 14 5 DDC GND ※ 10 GND 15 DDC クロック信号 ※

VESA DDC

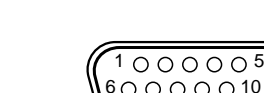

11 0 0 0 0 15

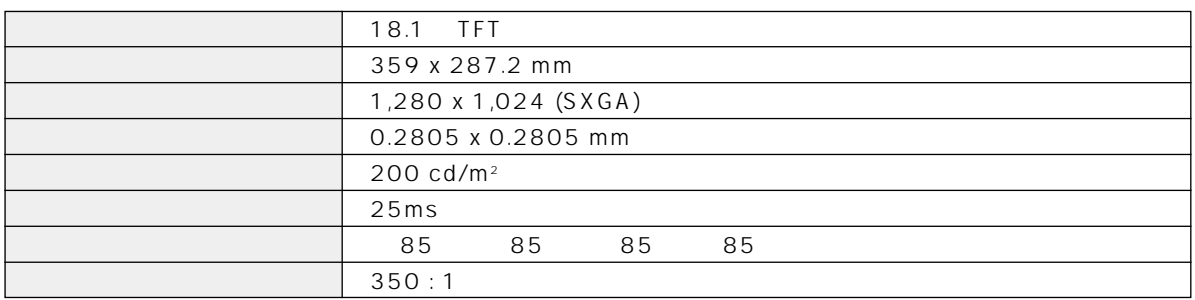

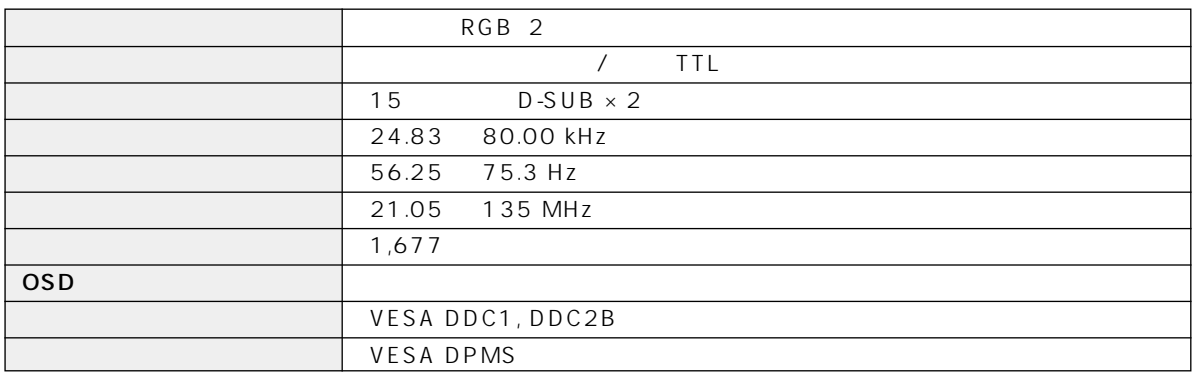

### USB

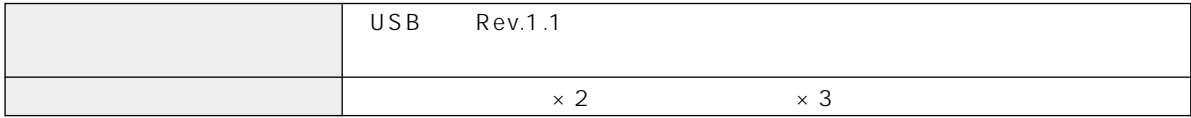

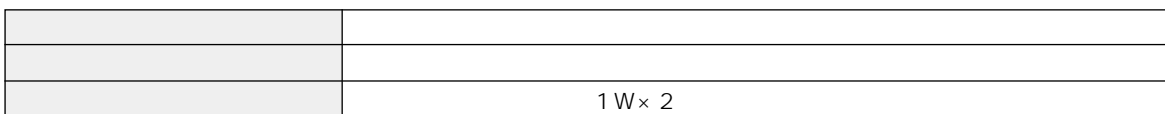

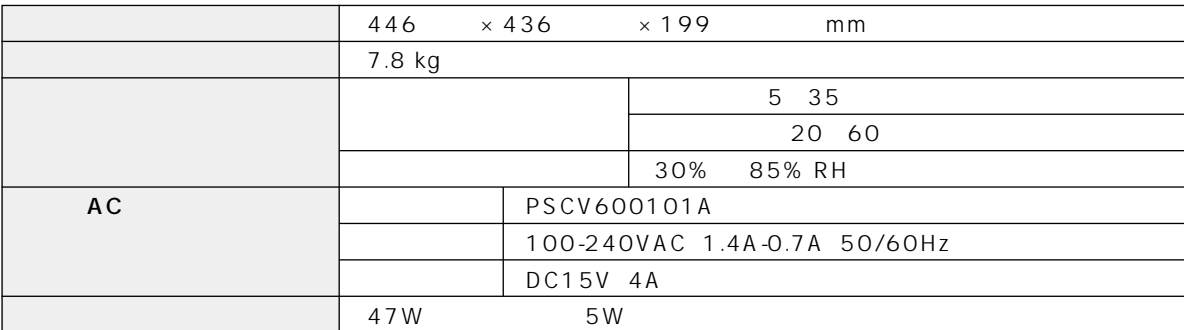

101-0021 1-8-13 1F

電話 03-3252-3063

This product can not be used in foreign country as designed for Japan only.

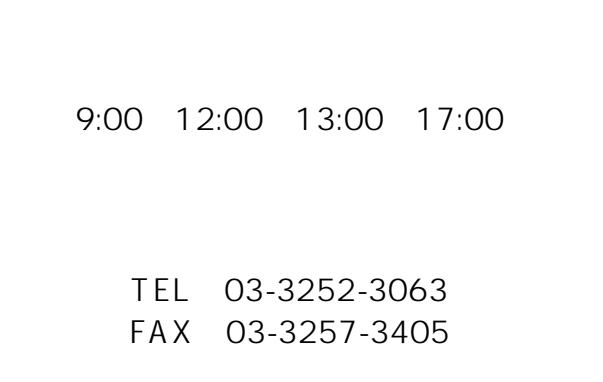

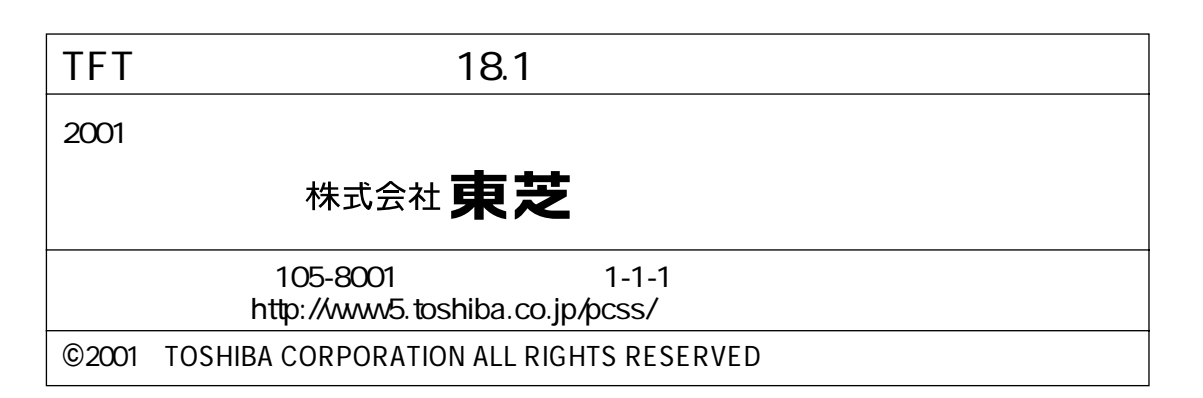